## How to stop owners from canceling a showing request.

What the listing agent can also do is set up 'Rescue Notifications' the showing that you are referencing When this is set up (it is not enabled by default), the listing agent is told that the owner is trying to decline a request. In this scenario, the showing agent is not told they cannot show. Instead, the listing agent is notified that the owner is trying to decline and this way the listing agent can jump in and possibly save the showing. This can be set up on the Listing Setup tab under "Advanced Notifications":

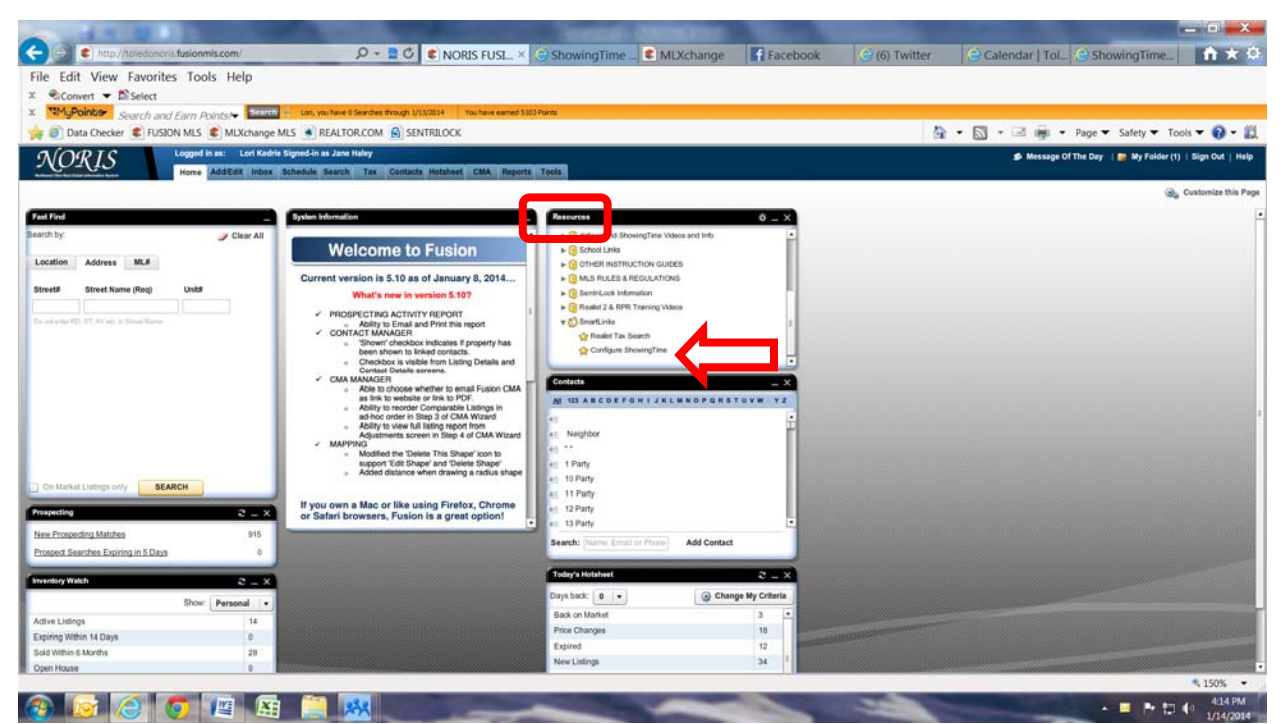

Sign into the MLS. Under Resources click SmartLinks then Configure ShowingTime

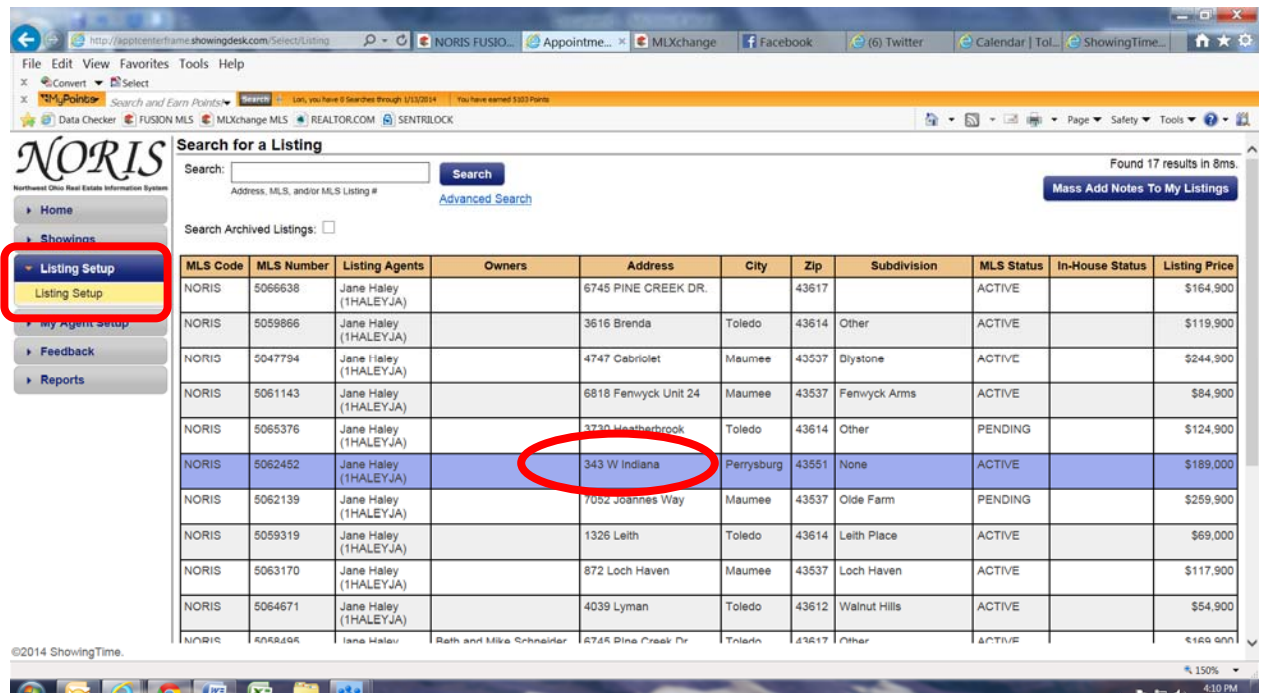

**GGGERETAN** You will be taken to ShowingTime. On the left had side click Listing set up. You will be giving a list of all your listings. Select the property you would like to edit by clicking on the address.

You will then need to click on Advanced Notifications. Click the Yes bubble circled below. Then choose how you would like to receive the rescue notification.

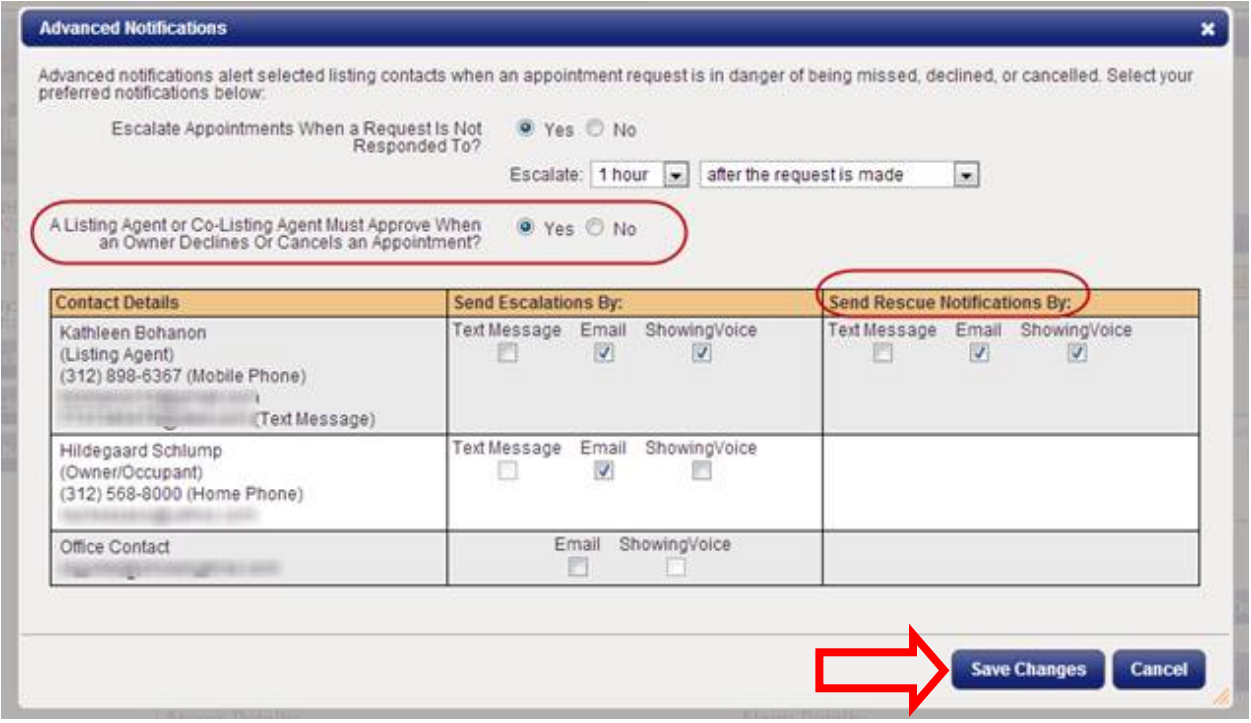

Be sure to save your changes when you are done.